The Community Nutrition Services Section (CNSS) **Customer Service Desk** (CSD) can now perform the following updates in Crossroads:

- Delete Pregnancy History
- Remove Participation to allow Issuance
- Update Applicant Category
- Update Date of Birth of Individual
- Update Estimated Delivery Date
- Update Gender (Infant and Child)

This resource provides information on each type of update and its associated features. It reviews rules for each update, explains changes that occur in Crossroads and provides important steps for local agencies to follow, when applicable.

### **Delete Pregnancy History**

Feature: Updates Pregnancy History information even after certification.

**Rule:** Pregnancy History cannot be tied to a current or past certification record.

When **Delete Pregnancy History** occurs using this new functionality, the following actions will take place in Crossroads:

- 1) Pregnancy History will be deleted for the specified date.
- An entry will be created in the Journal of Transactions to indicate that the Pregnancy History Record was deleted.
- 3) A Family Alert will be created with Alert Description: Pregnancy History deleted

**IMPORTANT**: A CPA will need to enter the correct Pregnancy History once the incorrect one has been deleted. Also, a CPA should review the Risk Codes for possible modified risks. Crossroads will NOT update Assigned Risk Factors based on the deleted Pregnancy History.

### **Example of Journal of Transactions and Family Alerts**

### Journal of Transactions:

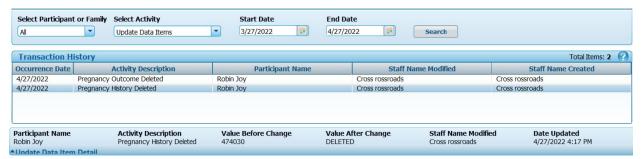

### **Family Alerts:**

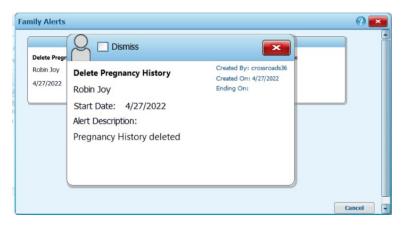

### **Remove Participation to Allow Issuance**

<u>Background Information</u>: Participation is created for a benefit month when food benefits are issued to a participant. It can also be created to record non-issuance benefits, such as nutrition and breastfeeding education. Even though the issuance dot is blue, food benefits may not have been issued.

#### Example:

A breastfeeding woman PBF > MMA or PBF Fully Formula Fed has participation recorded for nutrition and breastfeeding education after the infant turns six months old. The woman then returns to the agency to be certified as pregnant with another child. If the participation record exists (issuance dot is blue for the current month), then the mother cannot be issued food benefits for the new pregnancy.

To issue food benefits to the mother, the existing participation needs to be **deleted**.

Feature: Removes participation for a certified postpartum woman not receiving food benefits.

When **Remove Participation to allow Issuance** occurs using this new functionality, the following actions will take place in Crossroads:

- 1) The issuance dot for the month participation was removed will change from blue to green. The participant is now available for issuance for this benefit month.
- 2) An entry will be created in the **Journal of Transactions** to indicate that Participation is deleted for benefit month xxxxxxxx for participant xxxxxxxx.
- 3) A Family Alert will be created with Alert Description: Participation deleted

### **Example of Journal of Transactions and Family Alerts**

#### **Journal of Transactions:**

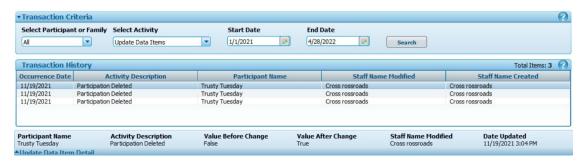

#### **Family Alerts:**

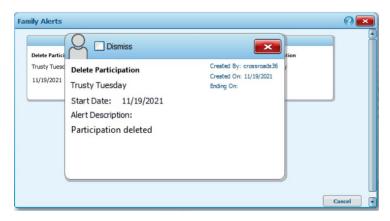

#### **Update Applicant Category**

**Feature:** updates category for a new applicant or subsequently certified applicant who has not yet been certified

**Rule:** The **category** for a **certified** participant **cannot** be modified or deleted.

When Update Applicant Category occurs using this new functionality, the following actions will take place in Crossroads:

- 1) The applicant category will be changed.
- 2) Applicable Crossroads screens will be updated to reflect the new category.
- 3) An entry will be created in the **Journal of Transactions** to indicate that the applicant category was updated.
- 4) A Family Alert will be created with Alert Description: Applicant Category Updated

### **Example of Journal of Transactions and Family Alerts**

### **Journal of Transactions:**

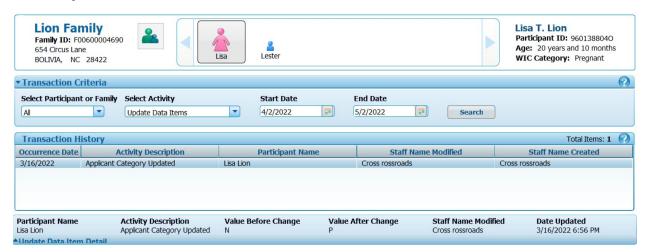

### **Family Alerts:**

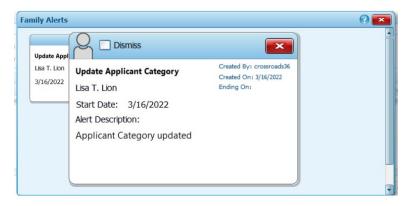

#### **Update Birth Date of Individual**

Feature: Updates the Date of Birth field for participants.

When **Update Birth Date of Individual** occurs using this new functionality, the following actions will take place in Crossroads:

- 1) The date of birth will be updated for the selected participant.
- Applicable Crossroads screens will be updated to reflect the updated date of birth. This
  includes the family demographics screen, the participant demographics screen and the
  growth chart for infants and children.
- 3) An entry will be created in the **Journal of Transactions** to indicate that the date of birth was updated.
- 4) A Family Alert will be created with Alert Description: Date of Birth Updated.

**IMPORTANT**: Additional actions will need to be taken by the local agency.

Risk codes should be reviewed for possible modified risks and food prescriptions should be reviewed for possible changes. In addition, growth charts will be affected by change in date of birth and will be updated based on the new birth date.

CNDS needs to be updated with modified information.

If the updated participant is the eWIC cardholder, send account update to SOAR.

### **Example of Journal of Transactions and Family Alerts**

#### **Journal of Transactions:**

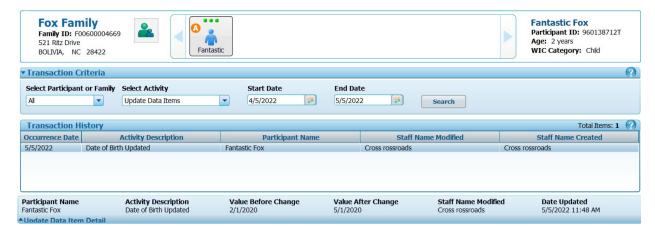

#### **Family Alerts:**

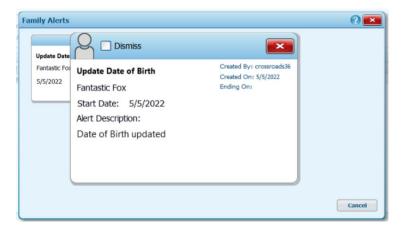

#### **Update Estimated Delivery Date**

**Feature:** Updates Estimated Delivery Date more than 4 weeks from the Original EDD.

When the **Estimated Delivery Date** is updated using this new functionality, the following actions will take place in Crossroads:

- 1) The pregnancy record will be updated with the new Estimated Delivery Date.
- 2) The pregnancy certification end date will be updated based on the new Estimated Delivery Date. The certification end date is computed as the day the infant turns 6 weeks (using the estimated new delivery date).
- 3) The Prenatal Weight Gain Grid will render the entire grid based on the new estimated delivery date.
- 4) An entry will be created in the **Journal of Transactions** to indicate that the Estimated Delivery Date changed from xx/xx/xxxx to xx/xx/xxxx for participant xxxxxxxxx.
- 5) A Family Alert will be created with Alert Description: Estimated Delivery Date Updated.

**IMPORTANT**: A CPA should review the Risk Codes for possible modified risks. Crossroads will NOT update Assigned Risk Factors based on the new Expected Delivery Date.

### **Example of Journal of Transactions and Family Alerts**

#### Journal of Transactions:

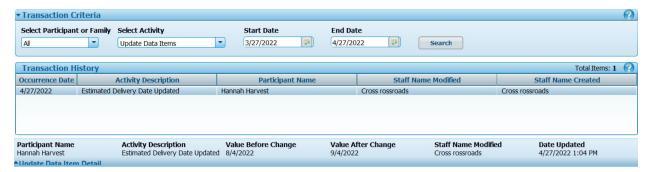

#### Family Alerts:

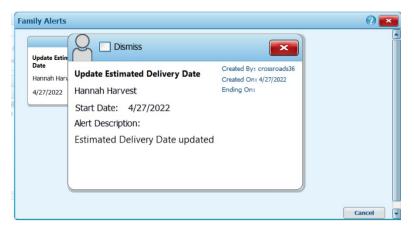

### **Update Gender (Infant and Child)**

**Feature:** Updates the Gender field for infant and child participants.

When **Update Gender (Infant or Child)** occurs using this new functionality, the following actions will take place in Crossroads:

- 1) The gender for the participant will be updated.
- 2) Applicable Crossroads screens will be updated to reflect the correct gender. This includes the family demographics screen, the participant demographics screen and the growth chart for infants and children.
- 3) An entry will be created in the **Journal of Transactions** to indicate that the gender was updated.
- 4) A Family Alert will be created with Alert Description: Gender Updated.

**IMPORTANT**: A CPA should review the Risk Codes for possible modified risks.

Also, CNDS needs to be updated with modified information.

### **Example of Journal of Transactions and Family Alerts**

### **Journal of Transactions:**

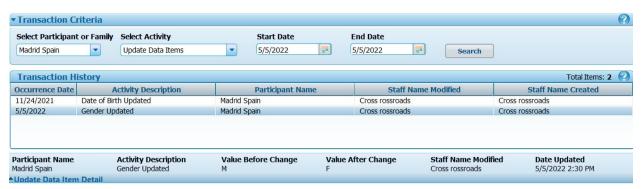

#### Family Alert:

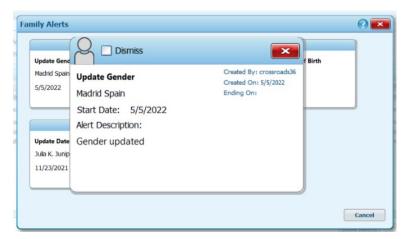